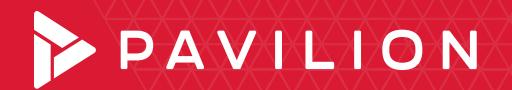

**WHITE PAPER**

Deploying Stateful Containers with Kubernetes Pavilion and NVMe-oF

# Table of Contents

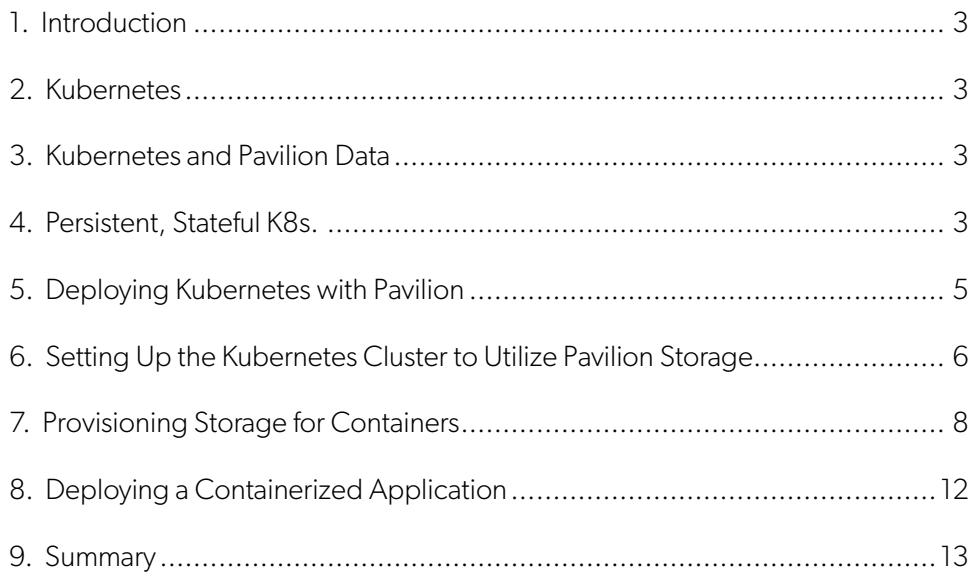

## Introduction

Pavilion is an industry leader in NVMe-Over-Fabrics (NVMe-oF) and the only vendor to deliver a Hyperparallel Flash Array (HFA) purpose-built for organizations embracing modern deployment models and applications for digital transformation. Containers are one such deployment model that provides superior operational efficiencies. However, containers were traditionally designed as ephemeral resources for development and test. As container benefits like the separation of infrastructure from application becomes obvious, there is a natural desire to move from experiment to production. However, implementing containers in production creates new challenges for data storage at scale.

In this whitepaper, we discuss how the Pavilion HFA helps organizations migrate from Virtual Machines (VMs) and non-persistent containers to a Composable, Disaggregated Infrastructure (CDI) where persistent containers and stateful applications are readily available and deployed so that the ever-changing requirements of product workloads. This means that compute, network, and storage resources all scale independently to meet a diverse set of application requirements.

## Kubernetes

Kubernetes (commonly stylized as k8s) is an open-source container-orchestration system for automating application deployment, scaling, and management. It was originally designed by Google and is now maintained by the Cloud Native Computing Foundation. It aims to provide a "platform for automating deployment, scaling, and operations of application containers across clusters of hosts." It works with a range of container tools, including Docker. Many cloud services offer a Kubernetes- based platform or infrastructure as a service (PaaS or IaaS) on which Kubernetes can be deployed as a platform-providing service.

Containers as a service (CaaS) is a cloud service model that allows users to manage and deploy containers, applications, and clusters through container-based virtualization. CaaS is highly useful to IT departments and developers in building secure and scalable containerized applications. To fully deliver on the promise of CaaS, application response time, scalability and availability must be as good as bare metal application implementations.

NVMe SSDs experience constant improvements in capacity and cost and they are rapidly becoming the standard performance storage tier for modern data centers. NVMe deployment models vary widely, and traditional approaches like Direct-Attached Storage (DAS) or legacy All-Flash Arrays (AFAs) have significant limitations, especially as drives become larger and more performant. For k8s, a fundamental rethink of storage infrastructure offers big payoffs.

## Kubernetes and Pavilion

Using the Pavilion HFA, k8s can be deployed as stateful, persistent resources that can be fine-tuned for storage performance, capacity, high-availability, and ease of management.

Using functions inherent to the Pavilion system, it is possible to define Persistent Volumes with Persistent Volume Claims that have specific Service Level Agreements for storage read/write bandwidth, IOPS, thin provisioned capacity for non-disruptive growth and can be orchestrated with zero-footprint snapshots allowing K8 portability between server nodes for data sharing, backup and archival.

## Persistent, Stateful K8s

Persistent volumes and persistent volume claims let containerized apps use external storage without changes to the codebase. According to Gartner Group, by 2022, more than 75% of global organizations will be running containerized applications in production.<sup>1</sup> In order to effectively maximize the potential for containerized applications, persistent storage must address three fundamental requirements:

- **1.** Manageability
- **2.** Availability
- **3**. Scalability

*1 Gartner Group — Top Emerging Trends in Cloud-Native Infrastructure ID G00385619, May 28, 2019*

#### **Manageability**

Persistent containers should adhere to common best practices for manageability. Storage Area Network technology has proven to be the most widely accepted approach to making snapshots, replicating and performing data protection. But SANs, especially fibre channel-based implementations are laden with unnecessary latency and carry the baggage of support for legacy hard disk protocols like SATA and SAS which have no place in modern application deployment.

NVMe-oF provides a very low latency disaggregation methodology to give storage arrays SAN-like management features without the quagmire of legacy systems. The Pavilion HFA Array offers manageability benefits like:

- Self-extracting flex Kubernetes volume plug-in
- Application proxy to manage multiple arrays
- Zero-footprint Snapshots and clones

Zero-footprint snapshots are particularly valuable for running containerized applications. Administrators can orchestrate movement of snaps and clones to any host across any standard Ethernet or InfiniBand network.

These clones are not restricted to the pod where the master volume is being used. This same snapshot process allows for isolation of container backups at a volume, pod or cluster level.

Persistent volume containers can now be portable to any team in the organization without concern for host location or storage capacity consumption on the array.

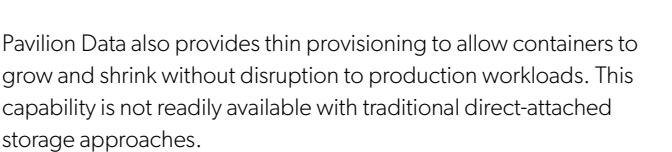

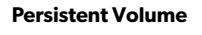

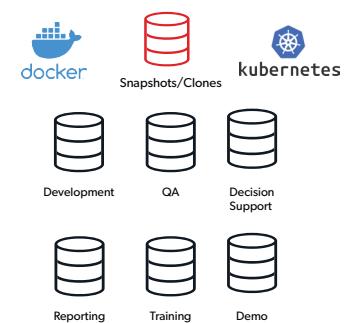

## Availability

Direct-attached storage leaves containerized applications with a single point of failure in the server and storage. Pavilion makes it

possible to deliver shared storage for persistent containers with the same performance as locally-attached SSDs for large-scale distributed applications. The Pavilion HFA is designed from the ground up with key availability features in order to support maximum application uptime in cloud-scale environments.

Pavilion supports multi-path I/O with the NVMe-Over-Fabrics protocol. HA is provided for multiple failure points, including port, path, NIC, and controllers using Pavilion's Active-Active controllers with MPIO. T his will work in either a direct-connect scenario, or through a switch.

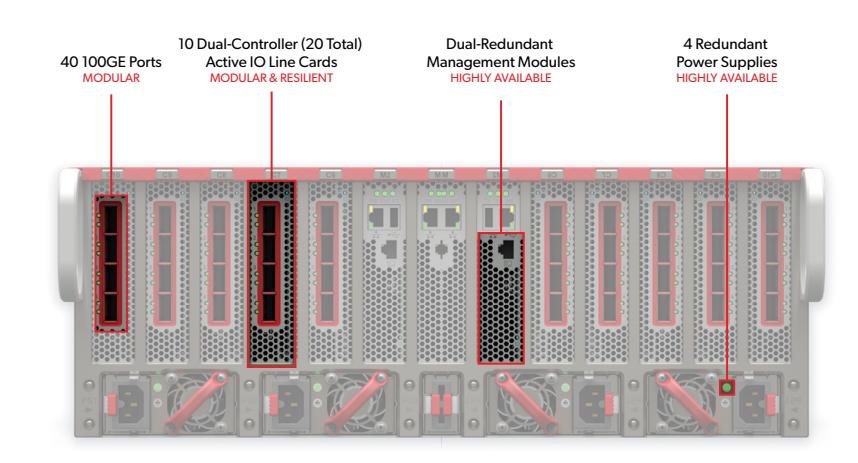

With the Pavilion HFA, every component is redundant, including network ports, SSDs, internal PCIe fabric, I/O line cards, supervisor modules, power supplies, and fans. Likewise, all components in the chassis are hot-swappable for maximum serviceability, including SSDs, IO line cards, supervisor modules, PCIe fabrics, fans, and power supplies.

Unlike DAS where a server and its disks are a single point of failure, Pavilion implements data volumes provisioned from a drive group containing 9 or 18 NVMe SSDs in a distributed RAID-6 configuration. This ensures that up to two drives can fail without interrupting application access to data. The entire system contains up to 4 zones of media, each with its own independent RAID grouping.

The Pavilion HFA also has Data Assurance that works with the RAID feature to ensure that containers get the data back that was originally written.

## **Scalability**

The Pavilion HFA is a compact 4 Rack-Unit chassis that delivers high performance at rack-scale. With up to 72 Standard-Format 2.5" U.2 NVMe SSDs, up to 20 Active-Active storage controllers, and up to 40 100 Gig Ethernet of InfiniBand network ports the design offers unparalleled density in a storage system in terms of both capacity and performance.

Storage controllers and network ports are delivered on modular "I/O Line Cards" which can be added (independent of capacity) as-needed to scale performance and connectivity. Each I/O Line card has two independent storage controllers, each with its own memory and copy of the operating system. The I/O Line Cards connect to the NVMe drive array through an internal, multi-terabit PCIe switched network.

In a nutshell, we offer the performance, agility and cost factors of Direct Attached SSD/NVMe with all the operational benefits and economies of Shared Storage resources. Some of the most important scalability requirements that the array meets are:

- Delivers 90 of GB/s of bandwidth,20M IOPS, and 40µs of latency in 4RU, effectively powering racks of clustered servers with shared storage and allowing DAS SSDs to be removed from the servers
- Offers up to 1.1 PB in a single 4U System
- Allows performance and capacity to be scaled independently within the same chassis

## Deploying Kubernetes with Pavilion

Pavilion provides Kubernetes integration, allowing for containerized applications to dynamically allocate shared storage resources served from a centralized storage array over the network.

Pavilion's array can be deployed by connecting it to Kubernetes application servers by a common Ethernet network or InfiniBand, using the NVMe-oF block storage protocol. The Ethernet network can be RDMAcapable(RoCE) or basic TCP.

#### **Performance**

Pavilion provides high-bandwidth, low latency storage for Kubernetes. A Pavilion system can produce 90 GB/s of read bandwidth, 20 million 4K Read IOPS, and 40µs of latency. The configuration outlined in this paper is not large enough to generate this kind of throughput given that it is a small example. To obtain this type of performance, a large-scale Kubernetes environment needs to be deployed. A Pavilion System can support up to 4096 containers.

The overall throughput mentioned above can be spread across all of the containers hosted by the chassis at any given time. In addition, latencies of single IOs inside a container can be as low as 40 microseconds.

## Kubernetes Storage Provisioning Steps

A 2-node cluster is set up that looks like this:

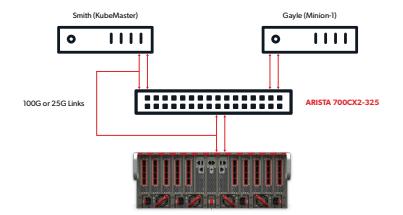

A Kubernetes cluster can be created using multiple nodes. One node is the master (KubeMaster) and the other nodes are called Minions. In this example, the host 'Smith' is the master, and the host 'Gayle' is a minion.

- **1.** Install the Pavilion FlexVolume Plugin on each node of the cluster.
- **2**. Install the PVLCTL Management Utility on the Master node.
- **3.** Create a volume of the desired size on the Pavilion chassis.
- **4.** Create a Persistent Volume (PV) specification file, which has all the mapping data required to map storage

to the volume created in Step 1.

- **5.** Create a Persistent Volume Claim (PVC) specification file which maps to the PV specification file defined
	- in Step 2.
- **6.** Once the PVC bound to the PV, the cluster nodes can create a containerized application which can access the storage using the Persistent Volume (PV). This is done by instantiating the containerized application, mapping to the PVC.
- **7.** The required container images are then pulled from the container repository.
- **8.** Once the container is launched, the Pavilion FlexVolume pvlnvmefv plugin is invoked.
- **9.** On successful completion of the discovery of the underlying target volume, the block device is formatted to the desired file system in the PV spec, and appropriately mounted.

## Setting Up the Kubernetes Cluster to Utilize Pavilion Storage

The steps to follow to set up the Kubernetes cluster and leverage Pavilion storage are listed below:

**1**. A two-node cluster, Smith and Gayle, are set up. The node information is listed below:

[root@smith data]# kubectl get nodes -o wide

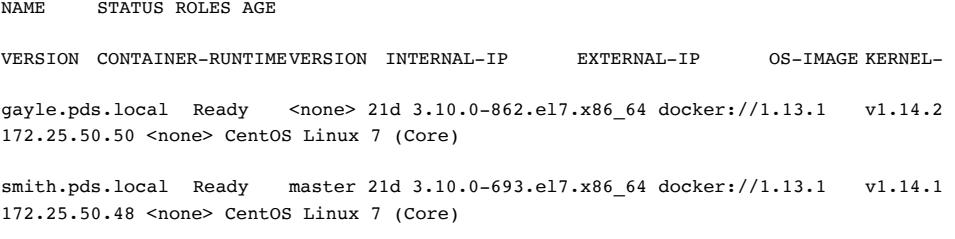

- 2. Instructions for deploying and configuring the Pavilion FlexVolume Plugin are listed below. This needs to be done on all of the nodes in the Kubernetes cluster. This shows the details for the host 'Smith'. Obtain the kubernetes\_flexvol\_ worker\_nodes\_pavilion\_setup 2.x.x.x.tar.gz
	- a) Define the protocol used to communicate with the Pavilion system over the network. The choices are RDMA (Block), TCP(Block), or NFS(File).
	- b) Select the host ports that will be used to communicate with the Pavilion system.

[root@smith pvl-fv-plugin]# ./pvl-k8s-fv-plugin Creating directory pvl-fvself-extractable-tar Verifying archive integrity... All good.

Uncompressing PavilionData Kubernetes FlexVolume Plugin......

PAVILION DATA KUBERNETES FLEX-VOLUME CONFIGURATION (v1.0.0.dev7)

Running system pre-check to determine presence of required utils

SUCCESS: : All required system utilities and system commands present.

\*\* SUCCESS:: PavilionData Kubernetes FlexVolume Plugin has been deployed successfully. Further start the plugin configuration

## 

USAGE INSTRUCTIONS AND NOTES

- 1. Define Initiator network paths for accessing Volumes on Pavilion Data Chassis using either over NFS or on NVME over RDMA, or NVME over TCP transport.
- 2. Each NW interface configuration can involve one or more NW ports depending on application HA requirements.
- 3. It is recommended that all the K8s nodes configured to access the the volumes on Pavilion Data Chassis have the same subnet configuration.
- 4. Only IPv4 Ports available for external communication can be setup for further configuration.

NETWORK CONFIGURATION FOR ACCESSING PAVILION DATA CHASSIS

K8s Nodes can communicate to Volumes on Pavilion Data Chassis either over FS or on NVME over RDMA Transport or NVME over TCP Transport.

- 1. RDMA
- $2.$  TCP
- 3. NFS

Please select the Transport Protocol: [1/2/3]1

Select all NW Ports on this Host through which Volumes on Pavilion Data Chassis shall be accessed.

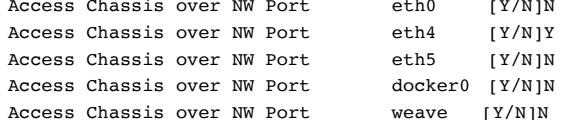

Logical network configs need to be defined further.

Enter Logical Name for NW Configuration : demo-nw Auto-configuring, as only

Deploying Kubernetes

single port selected

Preferred List selection

Only one logical config enabled; using that for further config.

SUCCESS: NW config for Pavilion Flex Volume plugin completed successfully 

3. Installation of PVLCTL management utility

This utility will create the underlying storage volumes on the Pavilion chassis, which are leveraged by containerized applications. This will also facilitate taking snapshots and clones so that they can be used to provision new containers.

Obtain the kubernetes\_pvlctl\_master\_node\_pavilion\_setup 2.3.0.0.tar.gz bundle from Pavilion support team. Extract it and install it as follows.

[root@smith pvlctl-util]# ./pvl-k8s-pvlctl-plugin Creating directory pvlpvlctl-self-extractable-tar Verifying archive integrity... All good.

Uncompressing Pavilion Data Kubernetes pvlctl Plugin......................

PAVILION DATA KUBERNETES

pvlctl CONFIGURATION (v1.0.0.dev3)

Running system pre-check to determine presence of required utils SUCCESS: All required system utilities and system commands present. SUCCESS: Pavilion Data Kubernetes pvlctl Plugin deployed successfully. 

## Provisioning Storage for Containers

Once the cluster is set up with the Pavilion FlexVolume plugin and the PVLCTL management utility, storage can be provisioned and leveraged by containerized applications. The high level steps are:

- a) Create a Pavilion Volume
- b) Create a Kubernetes PersistentVolume (PV) mapped to the Pavilion Volume
- c) Create Kubernetes PersistentVolumeClaim (PVC) mapped to the Persistent Volume

Note that once installed, the pvlctl executable can be found in the /etc/pavilion directory on the master node. The syntax for the PVLCTL is listed below.

[root@smith pavilion]# pwd

/etc/pavilion

[root@smith pavilion]# ./pvlctl NAME:

pvlctl - Pavilion Kubernetes CLI Utility

USAGE:

pvlctl [global options] command [command options] [arguments...] VERSION: 1.0.0.dev8 COMMANDS: create Creates a new storage entity and corresponding PV, PVC Claim Entity [IN] Pavilion Storage Spec File [OUT] Status, Message (PVC if successful) view View storage properties associated with PVL PVC [IN] Pavilion PVC Name [OUT] Status, Message delete Deletes a PVL PVC Claim and associated PV with linked storage entity [IN] Pavilion PVC Name [OUT] Status, Message help, h Shows a list of commands or help for one command GLOBAL OPTIONS: --help, -h show help --version, -v print the version

Create Pavilion Volume and Kubernetes logical volume objects (PV, PVC) using the PVLCTL utility 'create' command.

Once the cluster is set up with the Pavilion FlexVolume plugin and the PVLCTL management utility, storage can be provisioned and leveraged by containerized applications. The high level steps are:

a) Create a Pavilion Volume

b) Create a Kubernetes PersistentVolume (PV) mapped to the Pavilion Volume

c) Create Kubernetes PersistentVolumeClaim (PVC) mapped to the Persistent Volume

Note that once installed, the pvlctl executable can be found in the /etc/pavilion directory on the master node. The syntax for the PVLCTL is listed below.

[root@smith pavilion]# pwd /etc/pavilion

[root@smith pavilion]# ./pvlctl

[root@smith pavilion]# pwd

/etc/pavilion

[root@smith pavilion]# ./pvlctl NAME:

pvlctl - Pavilion Kubernetes CLI Utility USAGE:

pvlctl [global options] command [command options] [arguments...] VERSION:

1.0.0.dev8 COMMANDS:

create Creates a new storage entity and corresponding PV, PVC Claim Entity [IN] Pavilion Storage Spec File

[OUT] Status, Message (PVC if successful) view View storage properties associated with PVL PVC [IN] Pavilion PVC Name [OUT] Status, Message

delete Deletes a PVL PVC Claim and associated PV with linked storage entity [IN] Pavilion PVC Name [OUT] Status, Message

help, h Shows a list of commands or help for one command GLOBAL OPTIONS:

--help, -h show help

--version, -v print the version

Create a Pavilion Volume and Kubernetes logical volume objects (PV, PVC) using the PVLCTL utility 'create' command.

```
[root@smith pavilion]# /pvlctl create --help NAME:
pvlctl create - Creates a new storage entity and corresponding PV, PVC Claim 
Entity [IN] Pavilion Storage Spec File
[OUT] Status, Message (PVC if successful) USAGE:
pvlctl create [arguments...]
```
Prepare Volume Creation Spec File using supplied volume creation template. The parameters of the volume will need to be specified as part of this step. The parameters are outlined below.

```
[root@smith pavilion]# cp dynamic_vol_creation/volume-template.yaml demo-
volume.yaml [root@smith pavilion]# cat demo-volume.yaml
apiVersion: v1 kind: pavilion metadata:
storageEntity: Volume spec:
storageProps: fsType: "ext4" options:
chassis: "172.25.50.41" chassis_version: "2.0" uid: "operator"
pwd: "b30cfbf4765c76fba16840a6d692c03f6d0040da9705e7452db252b9a818031f" 
pvlvolsizeingb: "111" pvlvolname: "demo-vol"
pvlmgname: "kubernetes"
```
For this example, a Pavilion Media group named "kubernetes" is being used to create volumes using the specification listed above. This media group needs to exist when the PVLCTL utility is invoked.

The Pavilion GUI displaying the media group appears below.

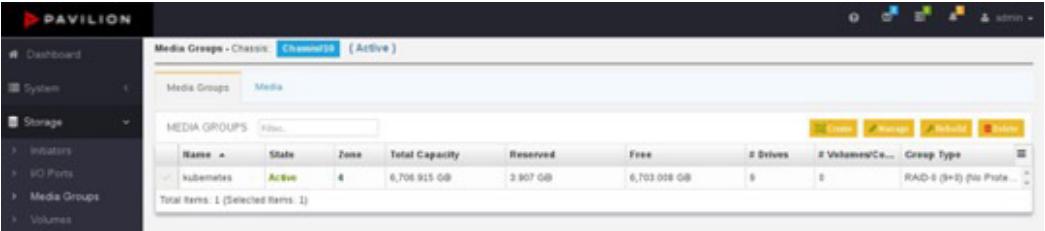

The kubectl utility can be now used to view the PV and PVC objects that have been created..

```
 [root@smith pavilion]# kubectl get pv -o wide
```
NAME STORAGECLASS REASON AGE v-demo-vol-gb00001004bbf9110

CAPACITY 111Gi

ACCESS MODES RWX

RECLAIM POLICY

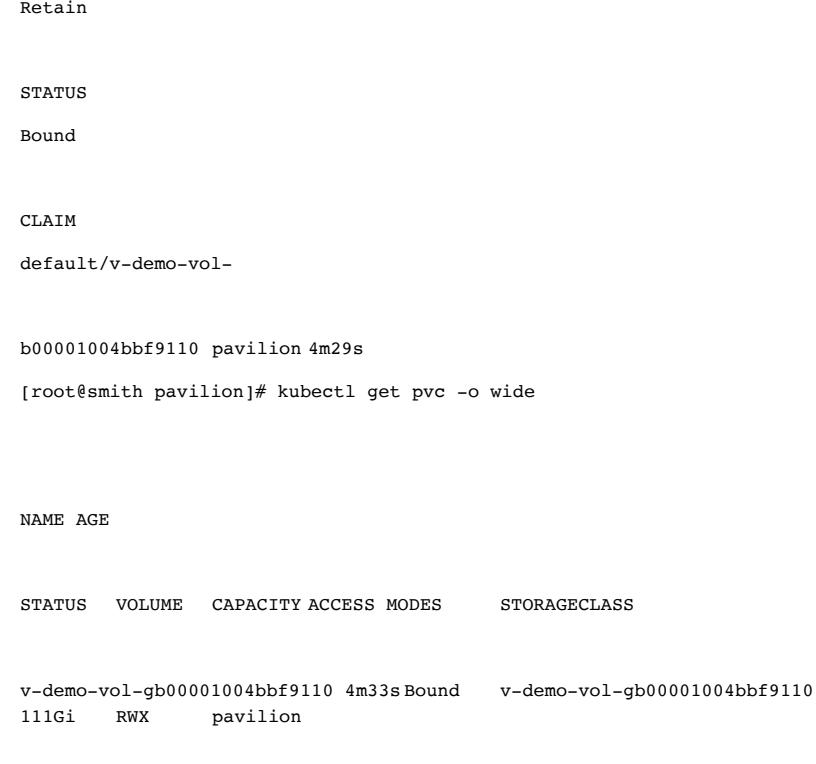

The created volume is also displayed in the Pavilion UI as follows.

Similar to "Create Volume", you can also execute "Create snapshot", "Create Clone" functionality using the PVLCTL by using the following templates provided with the utility:

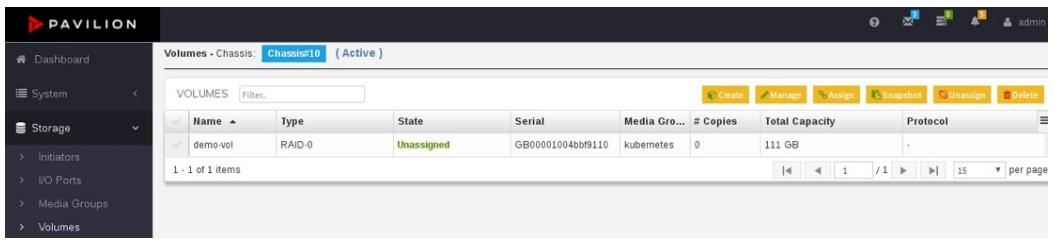

snapshot-template.yaml : To create snapshot of pvl volume and attach to POD clone-template.yaml : To create clone of pvl-volume snapshot and attach to POD

A Pavilion Volume can also be deleted easily using the PVLCTL utility, which also removes the associated PV and PVC objects. Syntax and usage are outlined below.[root@smith pavilion]# ./pvlctl delete --help NAME:

```
pvlctl delete - Deletes a PVL PVC Claim and associated PV with linked storage 
entity [IN]
Pavilion PVC Name [OUT] Status, Message USAGE:
pvlctl delete [arguments...]
```
## Deploying a Containerized Application

A sample NGINX POD is illustrated in this section, which leverages Pavilion Storage as created above.

Here claimName is the

PVC object name given by "kubectl get pvc" displayed in the above example.

[root@smith pavilion]# cat nginx\_sample\_app.yaml apiVersion: v1 kind: Pod metadata: name: nginx-pvl namespace: default spec: containers: name: nginx-pvl image: nginx volumeMounts: name: footest mountPath: /pvl\_vnvme\_mnt ports: containerPort: 80 volumes: name: footest persistentVolumeClaim: claimName: v-demo-vol-gb00001004bbf9110

Deploy a Kubernetes NGINX POD using the kubectl utility:

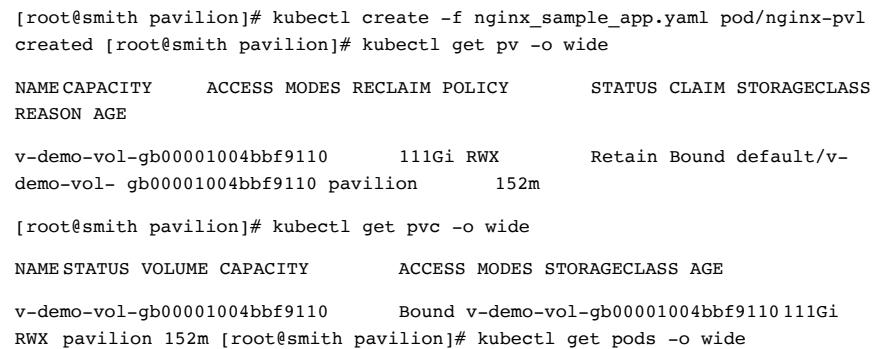

Note Volume Display in the Pavilion UI now shows the volume is 'online'.

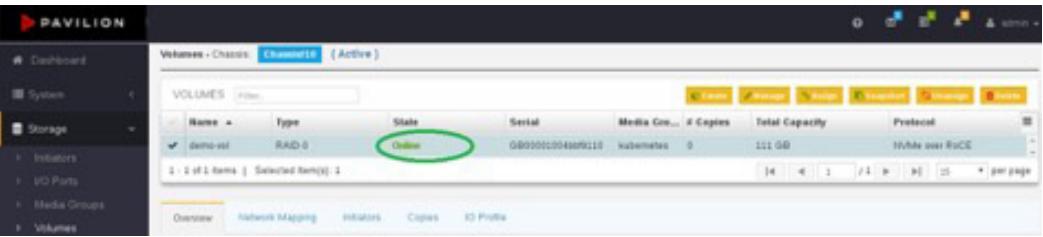

Using the Direct Volume definition in the POD itself

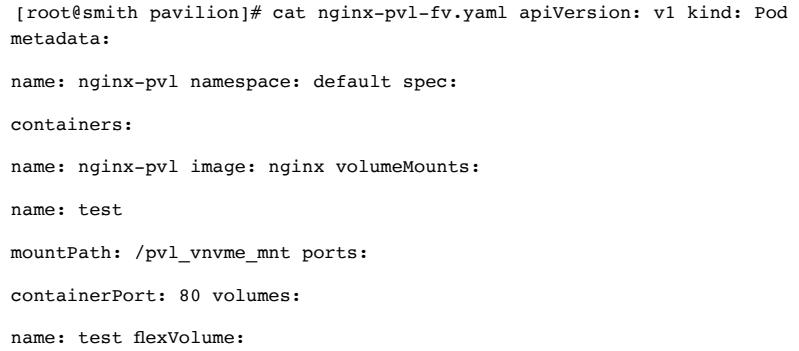

driver: "pavilion/pvlnvmefv" fsType: "ext4" options:

chassis: "172.25.50.41" chassis\_version: "2.0" uid: "operator"

pwd: "b30cfbf4765c76fba16840a6d692c03f6d0040da9705e7452db252b9a818031f" pvlvolname: "manual" pvlvolsizeingb: "111" pvlmgname: "demo-vol" pvlvolsecret: ""

Deploy the NGINX POD with Flex Volume info embedded in its definition

(root@smith pavilion]# kubectl create -f nginx-pvl-fv.yaml pod/nginx-pvl created

Verify Pavilion Volume based Persistent Volume is attached to container. Execute below command on k8s node to check mount points within that particular POD name.

[root@smith pavilion]# kubectl exec -it nginx-pvl mount | grep pvl

/dev/nvme0n1 on /pvl\_vnvme\_mnt type ext4 (rw,relatime,data=ordered)

#### Summary

Deploying k8s with Pavilion offers a simple, scalable and reliable method to modernize traditional workloads and create new solutions with scale-out applications. Our approach delivers scalability and storage management features that cannot be achieved with traditional DAS or AFAs. Of course, we are always striving to set the bar higher. Please contact your sales representative for our newest advances in Kubernetes and Containers.